## **Signing up for college & career visits in Maia Learning**

From Terriernet click the Maia Learning red button near the bottom of the page.

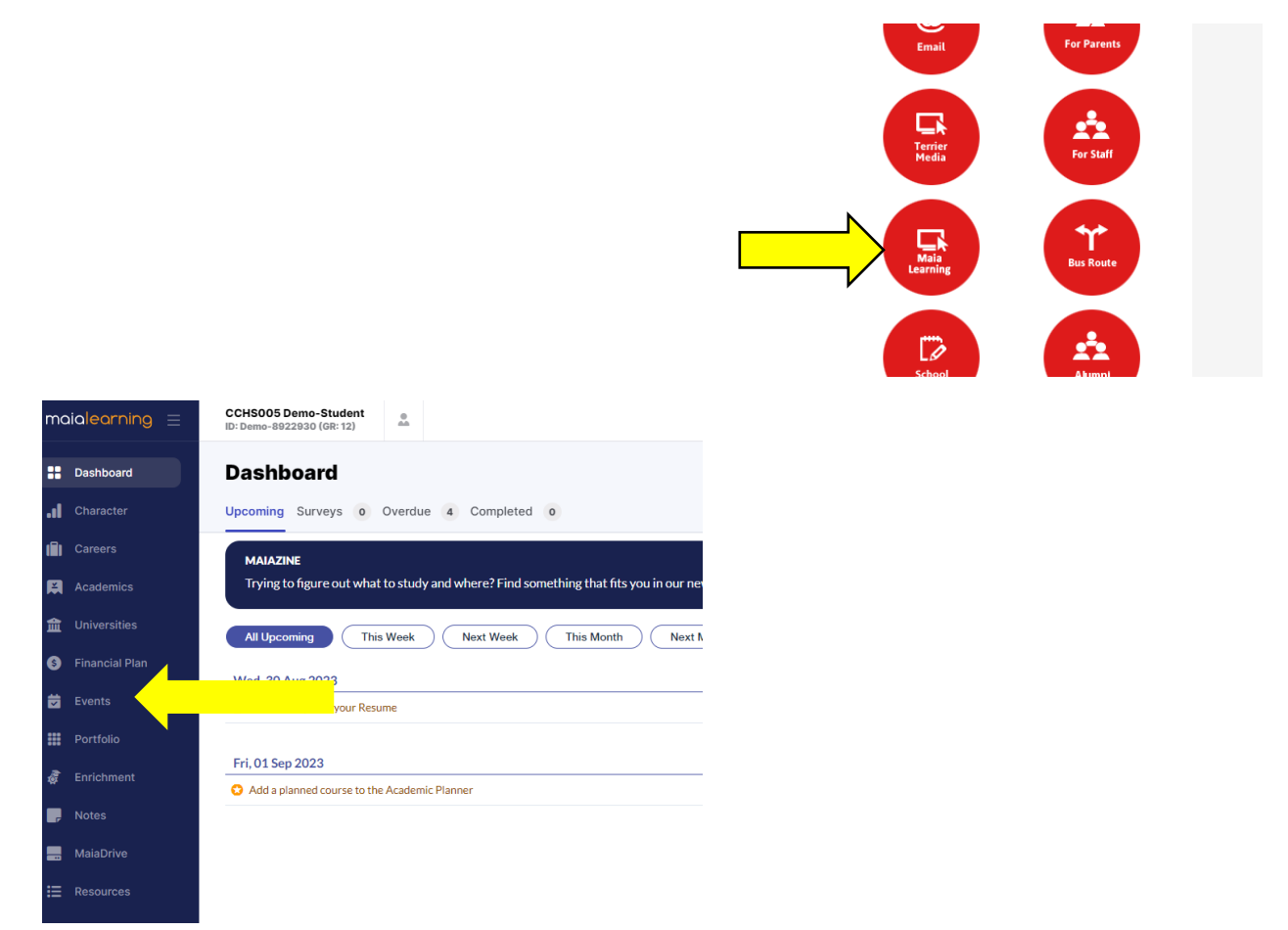

From the dashboard click on "events" in the menu bar.

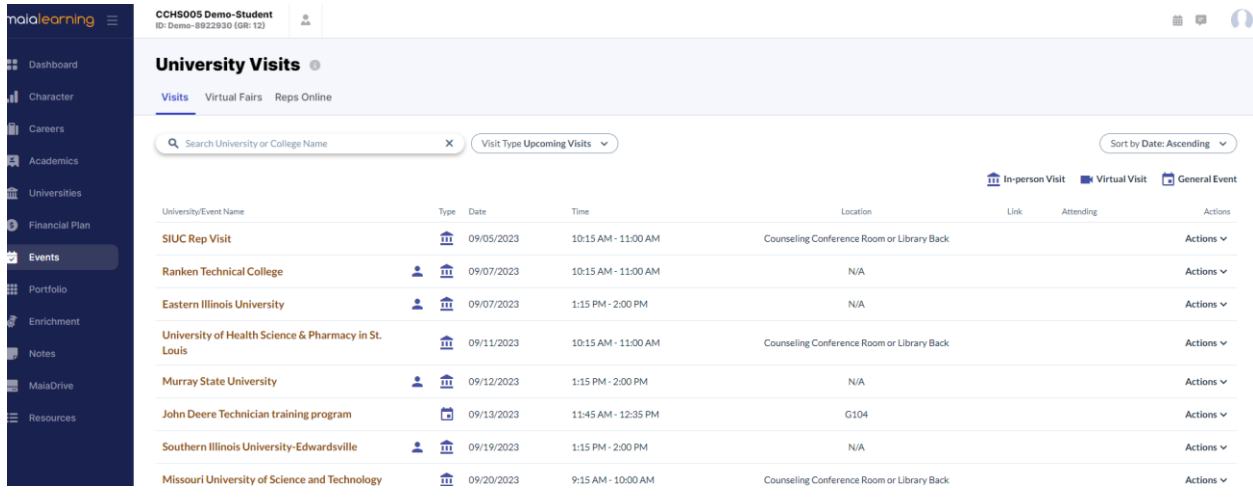

From this menu there is a list of all upcoming visits for college and career representatives. If you know of a particular visit, you can type a name in the search. On the right-side column under "actions" you can choose "view" or "attend".

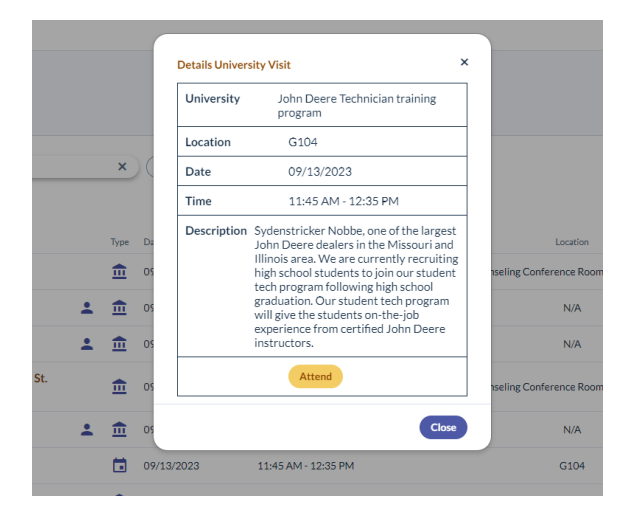

If you click "view", a pop-up will appear that has more information about the visit. You can choose to attend at this screen as well. You will see a checkmark under the attending column after clicking "attend". The morning of the event you will receive a pass to come to the event.